2017/3/4 パソコン教室

# グーグルマップの使い方 吉岡 芳夫

## Google map の楽しみ方

- ほぼ世界中の地図と、その地点の映像が見える。
- 旅をして、その場所にいるような体験ができる。
- 楽しみ方 – 旅行に行ったところへ、戻ってみる – 行ってみたいところを、あらかじめ知っておきたい – あの人は、どんな町に住んでいる? – 自分の家や町内は、どのように写っている? – 約束のレストランの場所や建物を調べる

などなど

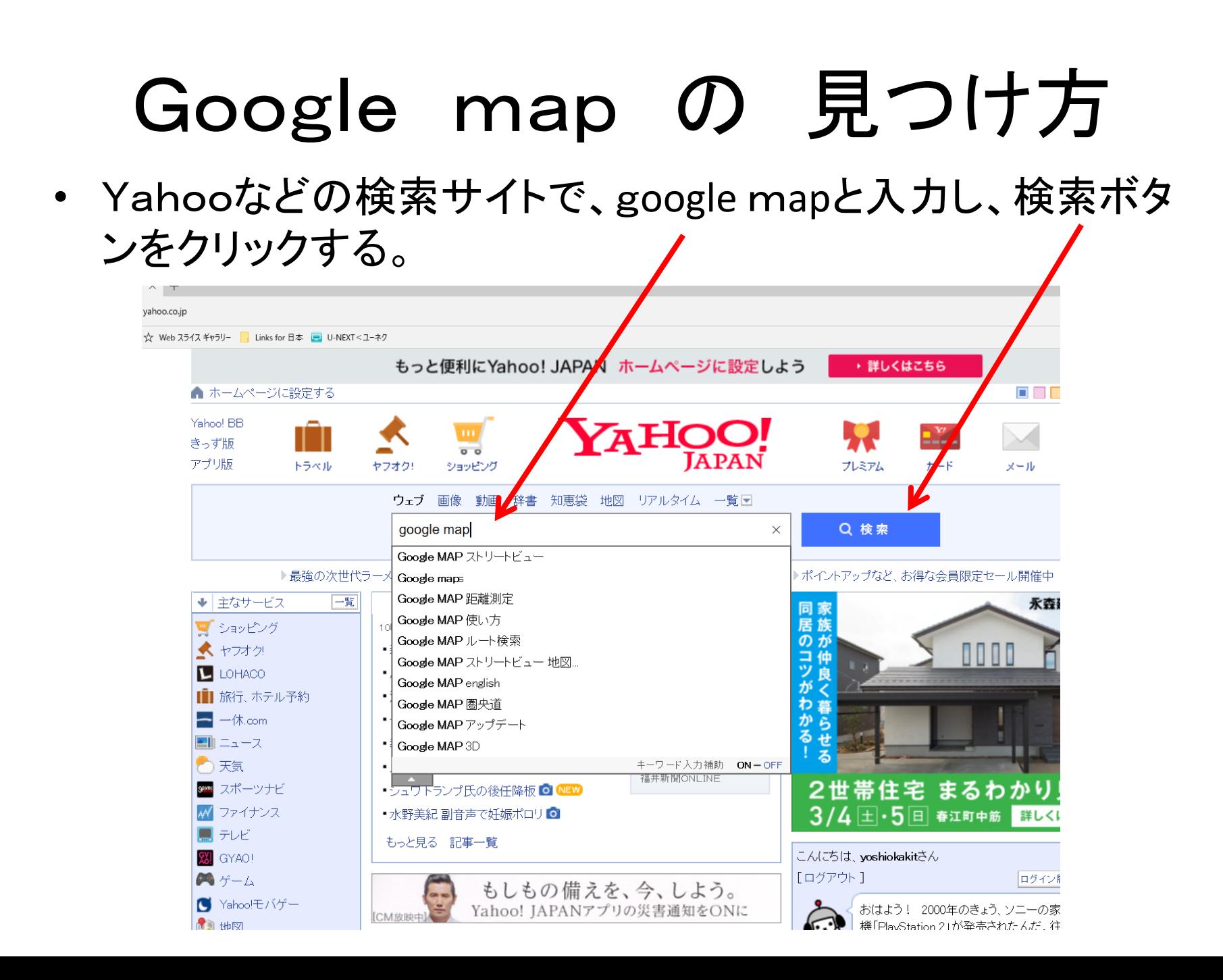

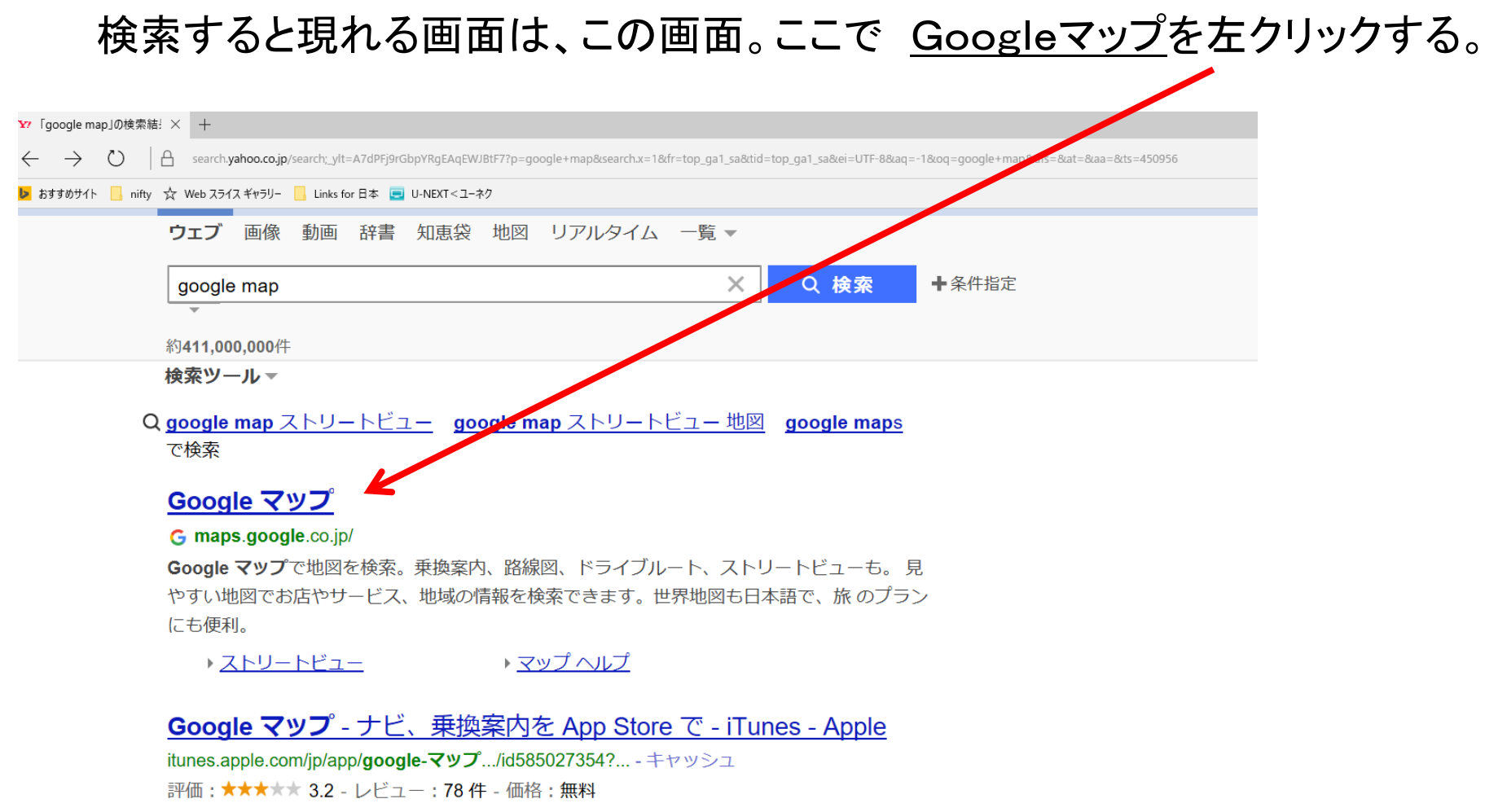

Google マップで、もっと手軽に世界を探検しましょう。街の人気スポットを探して行き方を 調べるのも簡単です。 リアルタイムの情報で目的地へすばやく到着• 渋滞に負けない リアルタ イムの到着予想や交通状況• バスや鉄道、相乗りサービス ...

#### マップ - ナビ、乗換案内 - Google Play の Android アプリ

play.google.com/store/apps/details?id...google...maps... - キャッシュ 評価:★★★★★ 4.3 - レビュー:7,552,960件 - 価格:無料

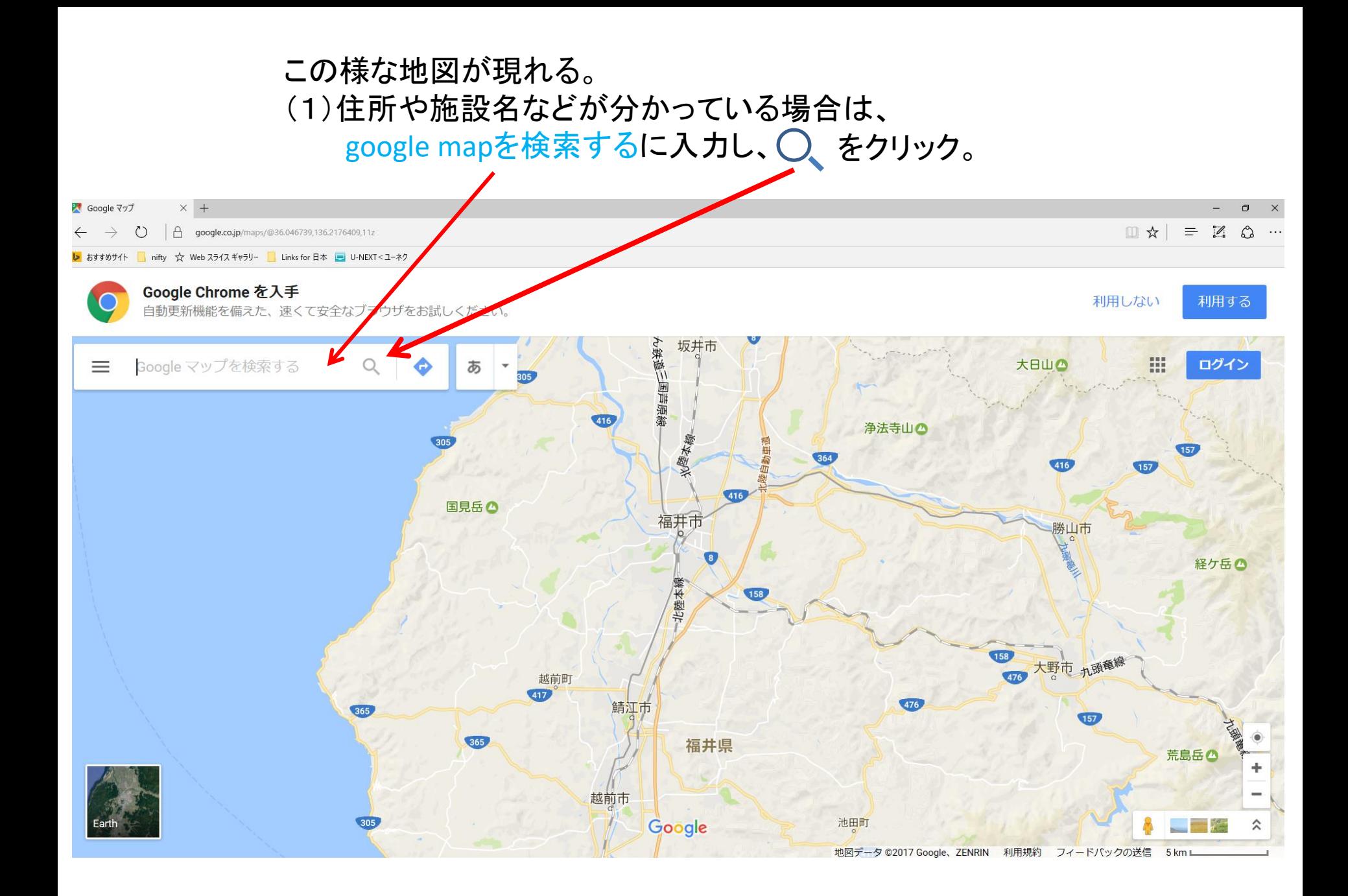

福井市の西武百貨店を入力。

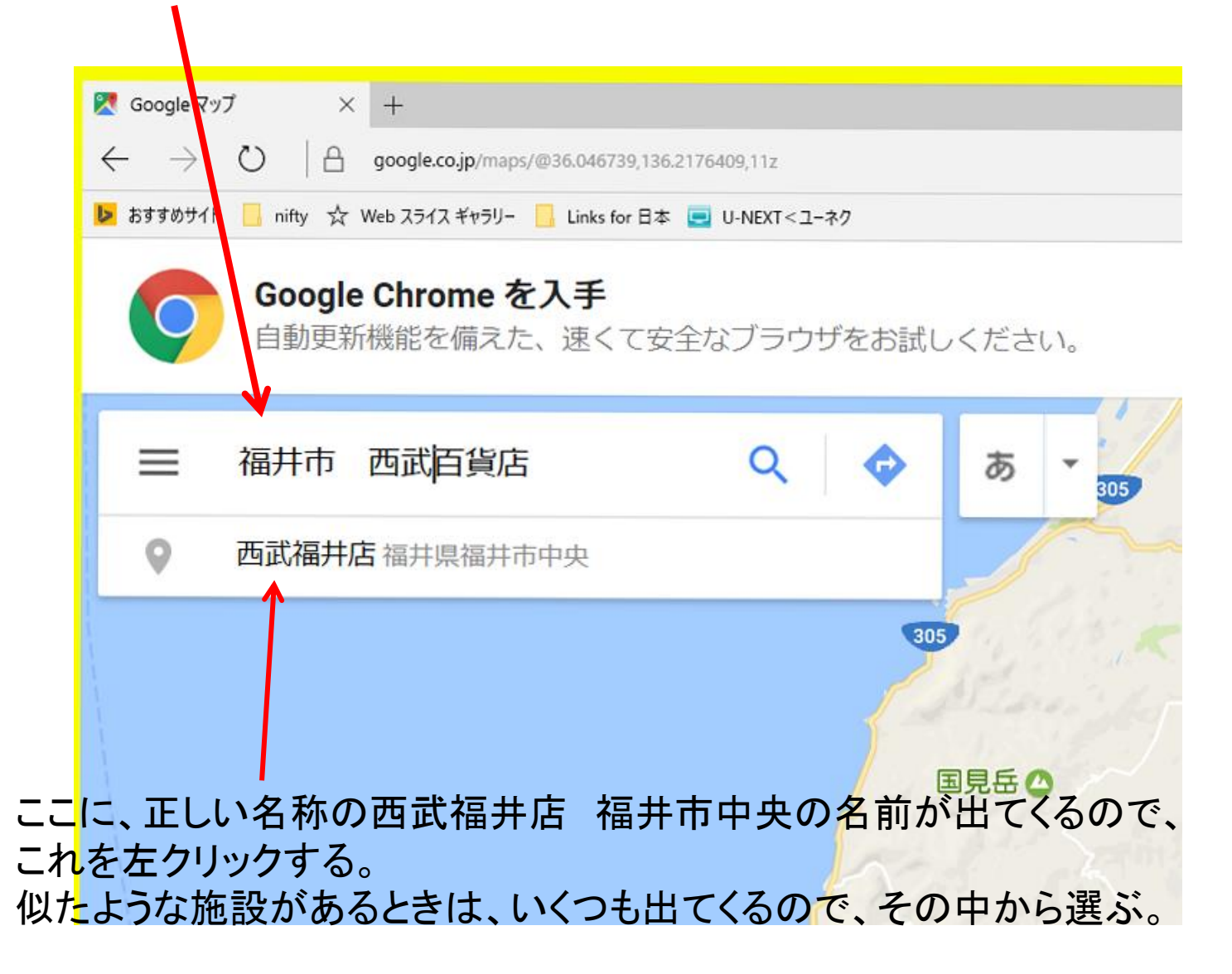

### 検索した西武福井店の場所が、ほぼ中央に表示される。

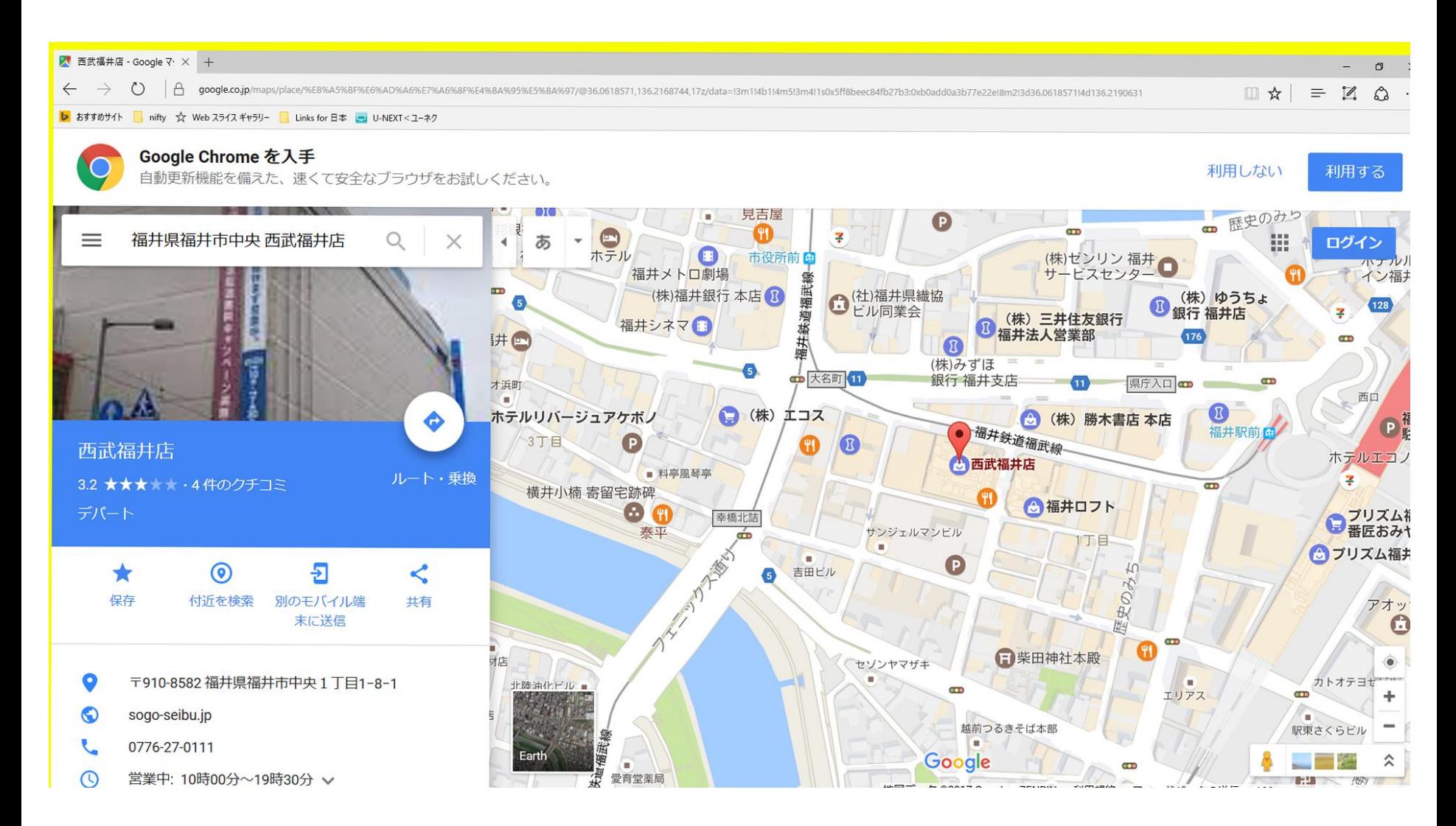

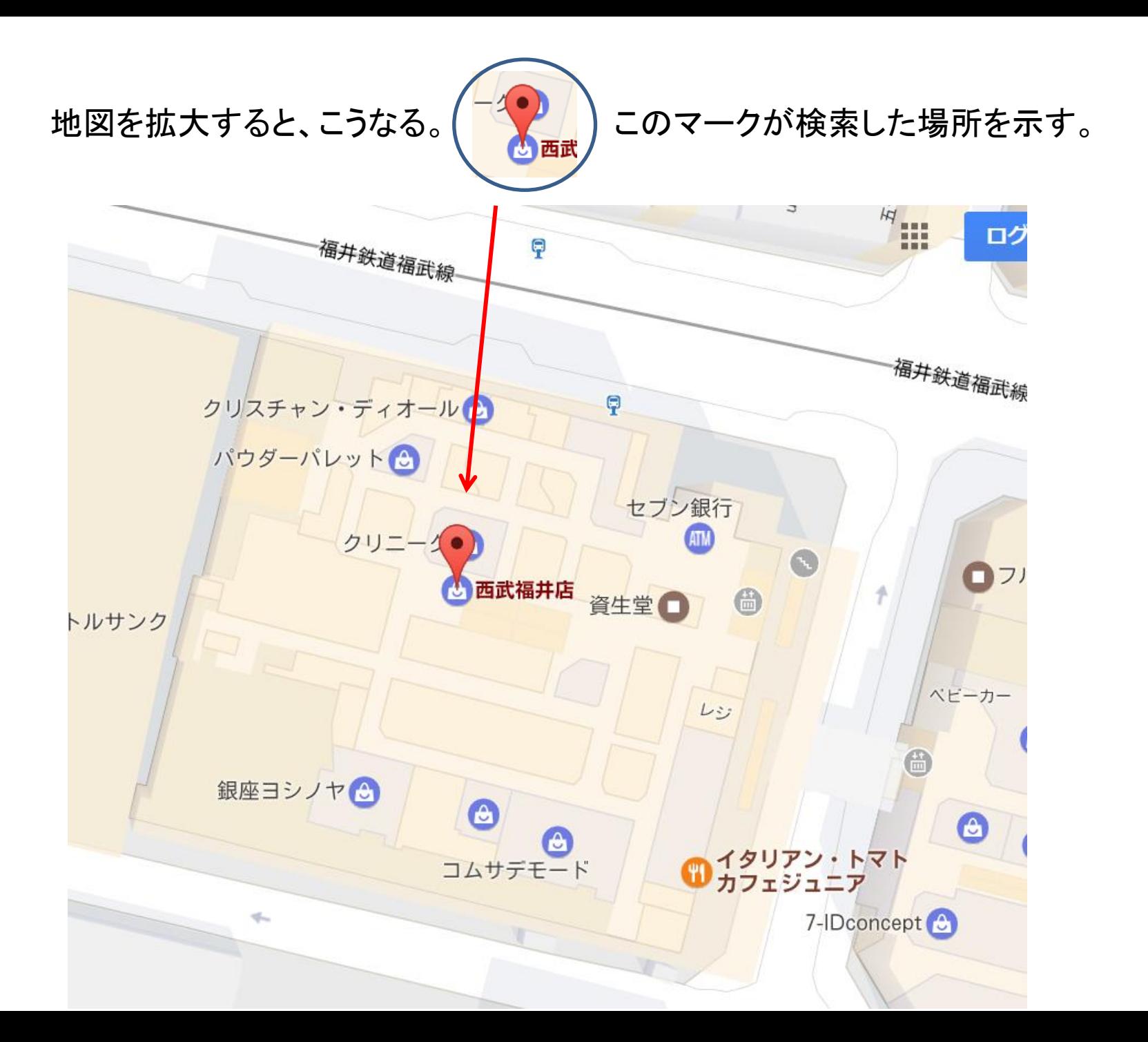

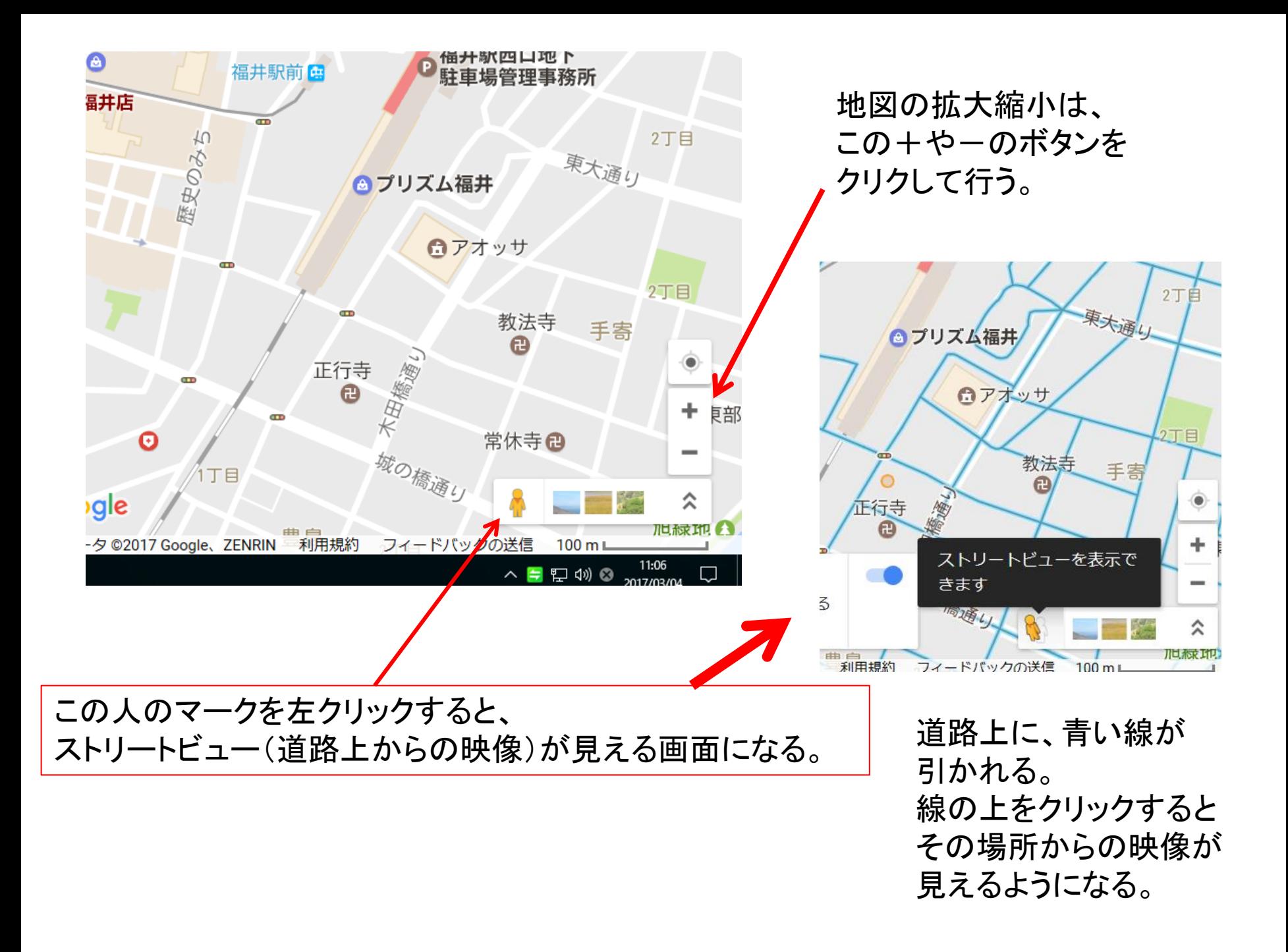

#### ストリートビューが見える画面。 青い線の上を左クリックすると、その場所に立てる。 西武福井店の前の道路を、クリックしてみる。

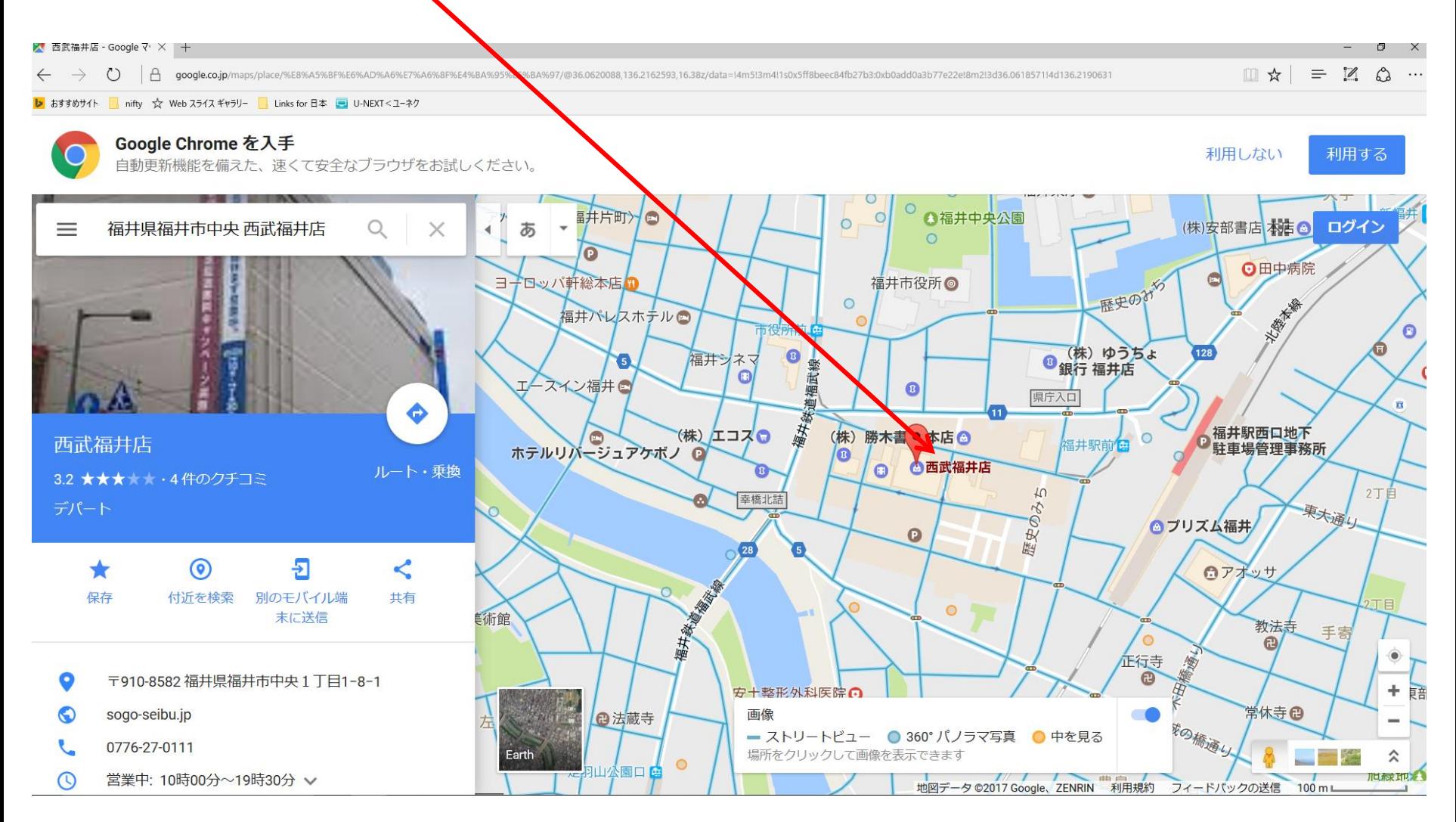

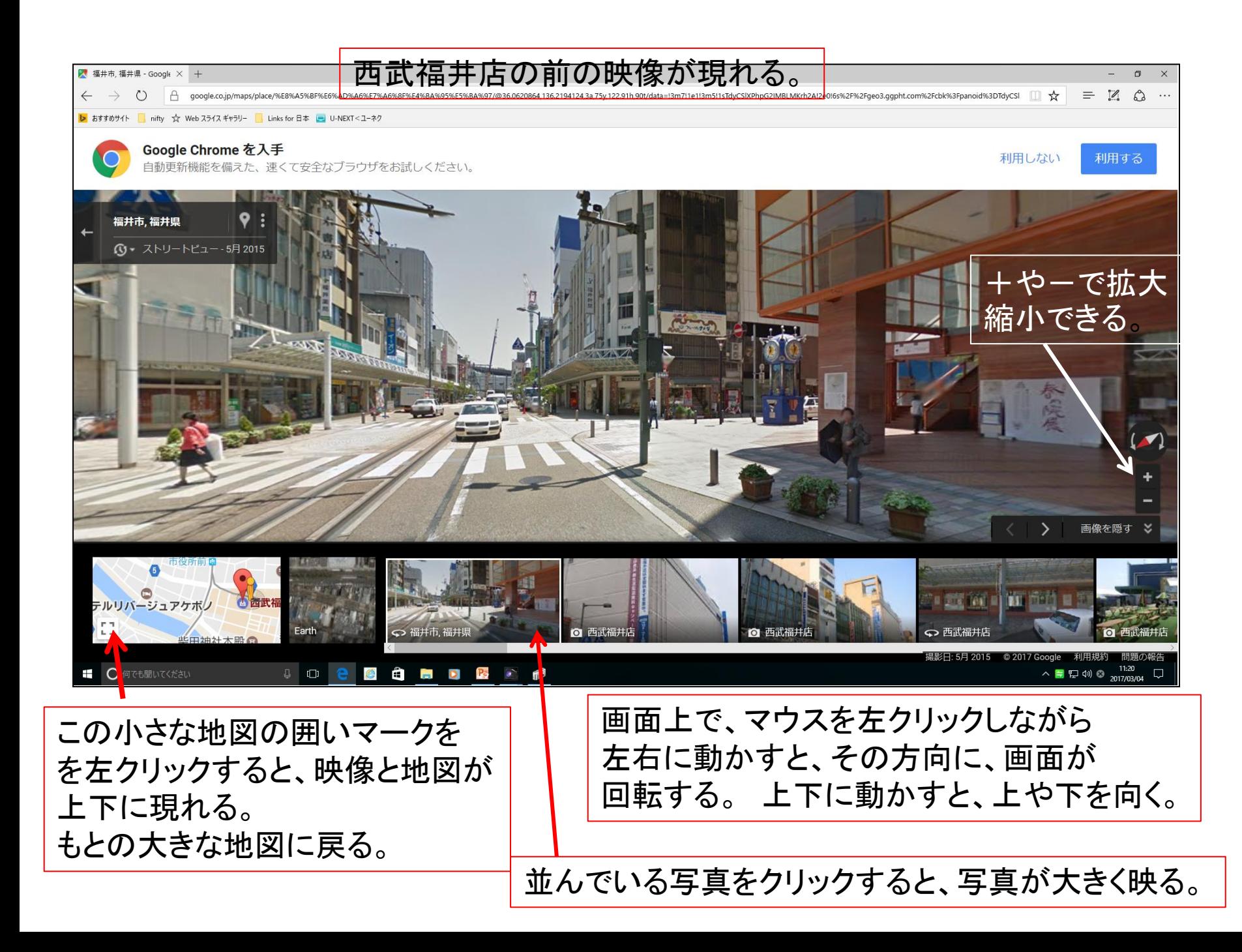

#### 映像を消して、大きな地図に戻すには、 この矢印を左クリックする。

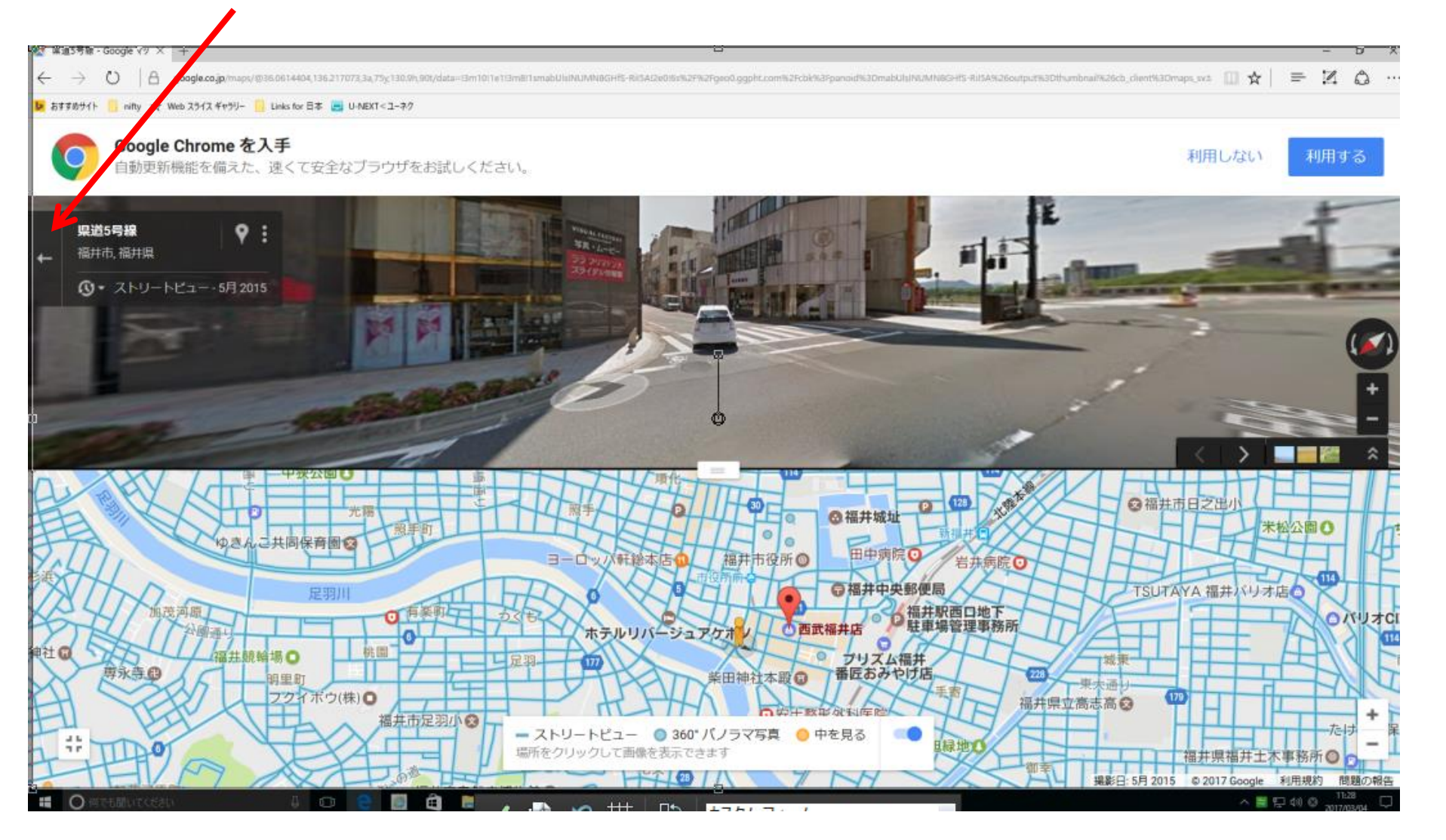

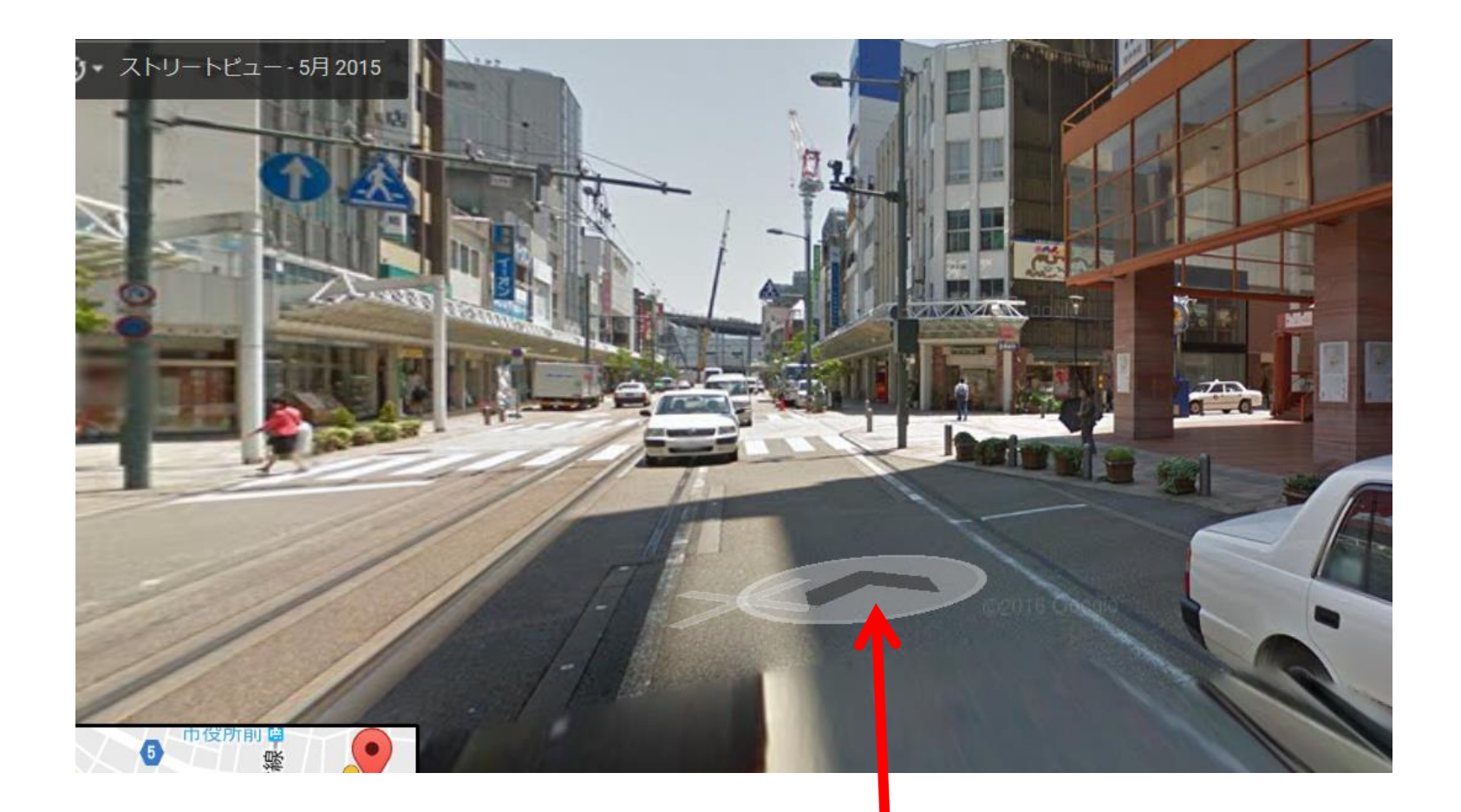

道路上の矢印マークを左クリックすると、その方向に10mほど 移動した場所の映像が映る。

行きたい場所を探すには、 1.住所で検索する 2.施設名で検索する 3.地図上で探す 方法があります。

行きたい場所の探し方は、 外国の場所でも同じです

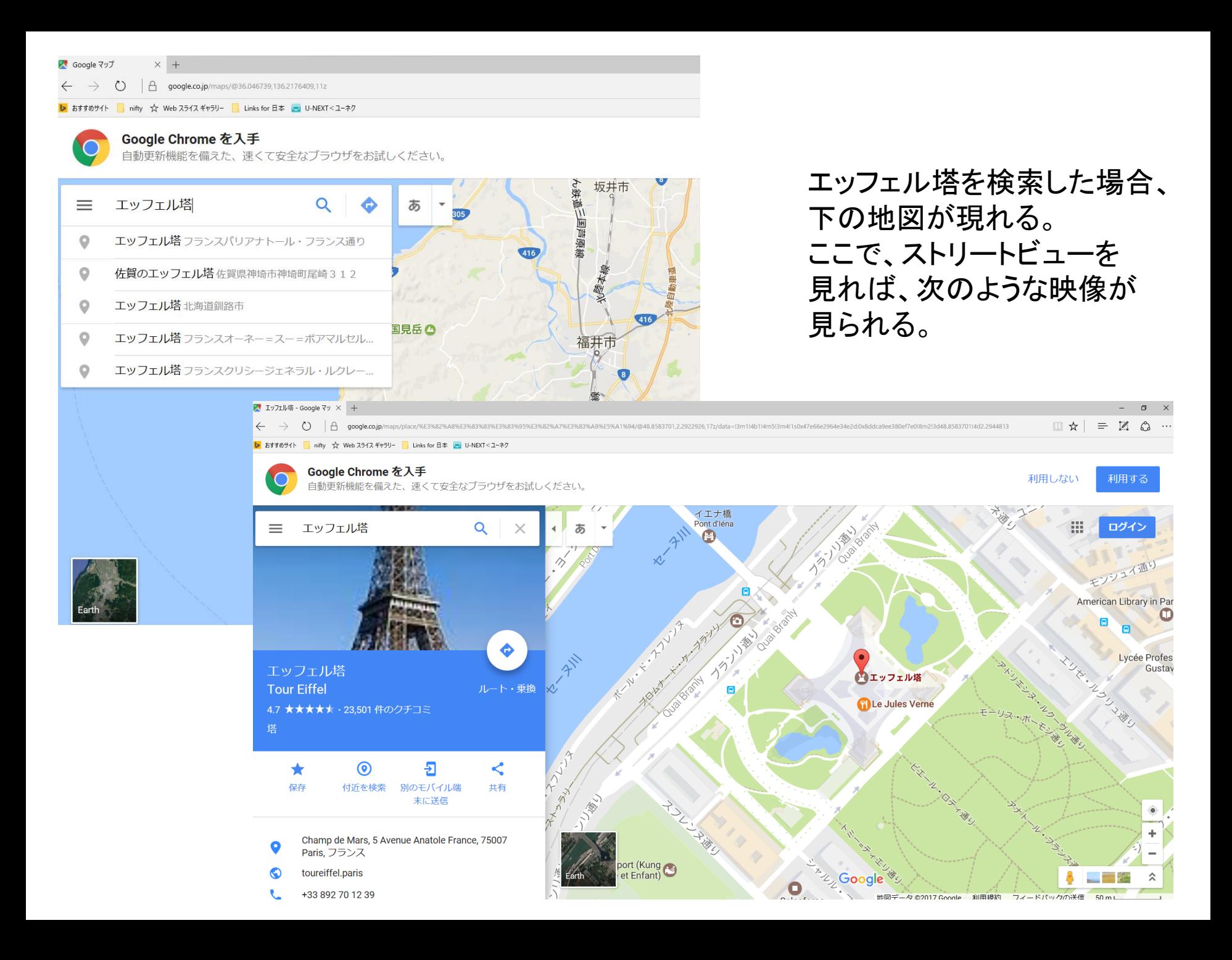

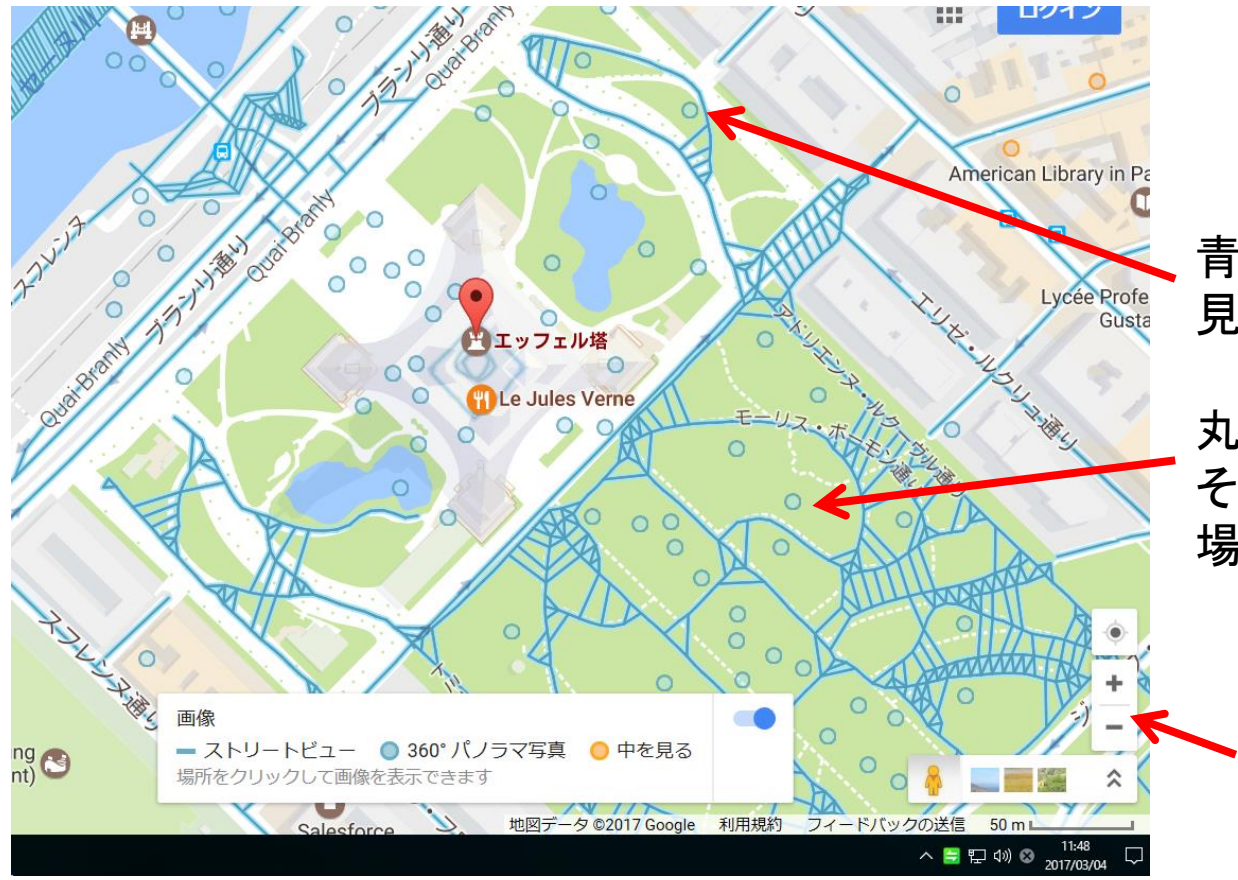

青い線の上は、映像が 見れるところ。移動して見れる。

丸いマークのところは、 その場所での映像が見れる。 場所が固定している。

地図の拡大、縮小

### セーヌ川の橋の上をクリックしたときの映像

 $\rightarrow$  $(5)$ 

 $\beta$  google.co.jp/maps/place/%E3%82%A8%E3%83%83%83%83%83%83%83%83%82%A7%E3%83%A8%E5%A1%94/@48.8594357,2.292542,3a,75y,101.41h,93.13t/data=13m711e113m511sOCriz-rbERr-Q8ehAaHj-Ql2e016s%2F%2Fgeo3.ggpht.com%2Fcbk%3Fpanoid%  $\$ 

すめサイト nifty ☆ Web スライス ギャラリー kinks for 日本 ■ U-NEXT<ユーネク

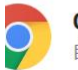

#### Google Chrome を入手

自動更新機能を備えた、速くて安全なブラウザをお試しください。

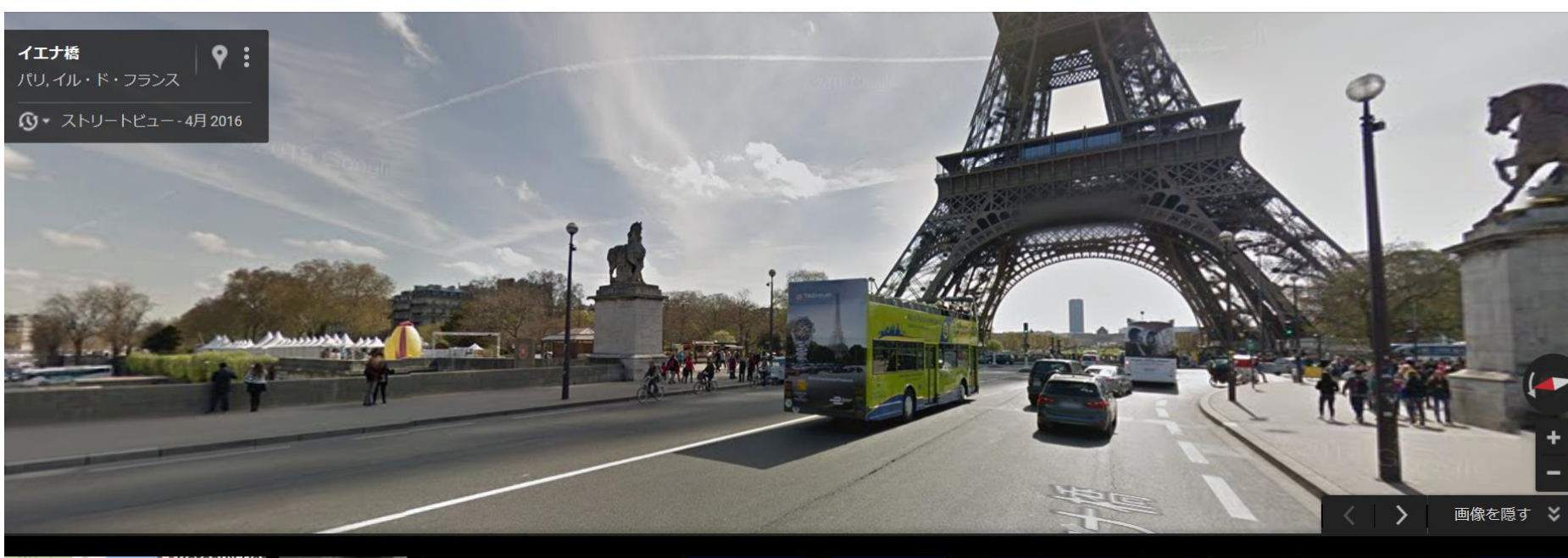

利用しない

利用する

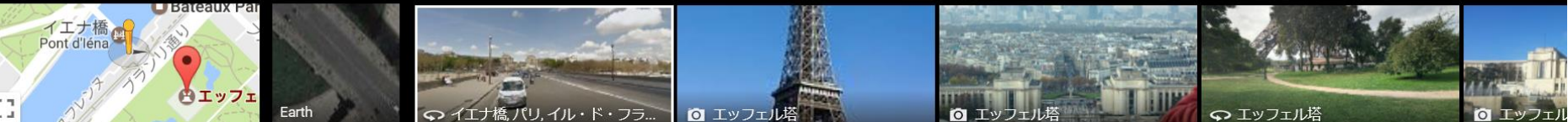

## Google map の使い方

終わり